Preparing for spring, IT training, getting status updates, and IT updates.

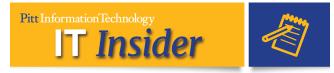

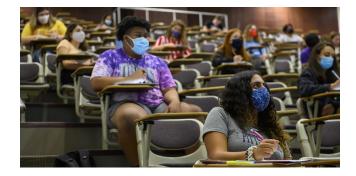

## Using Fall Term Learning to Guide Spring Term Teaching

With the fall term coming to an end, planning for spring term has begun. We have a semester of Flex@Pitt under our belts and have learned a lot that we can apply to next term. Here are Pitt IT's top suggestions:

- <u>Contact the Teaching Center</u> for additional training. Canvas and Flex@Pitt workshops continue even after students leave campus.
- Create or modify your courses in the Learning Management System (Canvas) with the challenges and successes of fall term top of mind.
  NOTE: CourseWeb (Blackboard Learn) will be fully retired and no longer available after Friday, Dec. 11. Transfer all course and student content before this deadline.
- <u>Reach out to Pitt IT</u> to discuss your technology needs or concerns.

Pitt IT wants <u>feedback about Flex@Pitt</u> and other technology, so we can support faculty, researcher, and staff efforts even better. Plan to attend an upcoming IT Town Hall:

- Pitt IT Town Hall for Staff: Mon., Dec. 7, 2020 at 3:00 p.m.
- Pitt IT Town Hall for Faculty: Wed., Dec. 9, 2020 at 3:00 p.m.

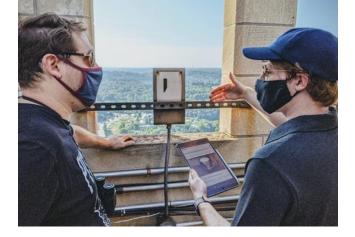

#### Bridging the Digital Divide

In today's society, reliable Internet access is a necessity. Pitt has joined a non-profit cooperative to launch **Every1online**. Together, we'll beam free Wi-Fi to in-need communities from atop the Cathedral of Learning to combat the digital divide.

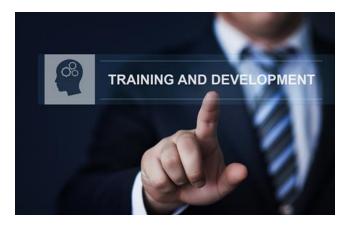

# Fall Term IT Training

Virtual training seminars on your favorite Office 365 apps are being offered in December. Sign up for classes on Teams, Word, or PowerPoint at **pi.tt/it-calendar**.

# Pitt Information Technology SUBSC

SCRIBE TO UPDATES

All Systems Operational

| Account Management              | Operational |
|---------------------------------|-------------|
| Box (pitt.box.com)              | Operational |
| Central Directory Service (CDS) | Operational |
| Cognos                          | Operational |

#### **Status Check: Operational**

Check **status.pitt.edu** to view known service disruptions and planned maintenance for Pitt IT services. You can also click **Subscribe to Updates** to receive alerts for services of interest to you. If you experience an issue that's not listed, please report it to the <u>24/7 IT Help Desk</u>.

# **Bits & Bytes**

### Virtual Desktops for Remote Work URLs Changed on Oct. 31

The URLs for Virtual Desktops for Remote Work have changed as of Oct. 31. They are now: <u>https://rdweb.wvd.microsoft.com/api/arm/feeddiscovery</u> (d esktop client feed) and <u>https://rdweb.wvd.microsoft.com/arm/webclient</u> (web client). **More details.** 

## Recording via a Web Browser with Lecture Capture (Panopto)

Lecture Capture (Panoptop) now enables Panopto Capture for creators to record audio, video, and screens/app windows using the current versions of Chrome, Edge (Chromium-based), and Firefox browsers on current operating systems. Learn more.

#### Switch Devices Mid-Meeting With Teams

Need to switch devices in the middle of a Teams meeting? Just log into Teams on the other device, and you'll see a notice that a meeting is in progress. You can **Add this device** (the meeting will show on both) or **Transfer to this device**.

#### IT Threats Are on the Rise

Hackers have been busy lately, with ransomware schemes targeting health care providers and phishing scams posing as DocuSign alerts or job offers. Follow @UPittlT on social media, visit our website, and receive IT alerts to stay informed: <u>pi.tt/subscribe</u>.

# Read the Panther Bytes blog for IT topics that impact you!

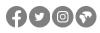

University of Pittsburgh 4200 Fifth Avenue Pittsburgh, PA 15260

24/7 IT Help Desk: 412-624-HELP

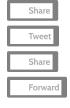

Preferences | Unsubscribe